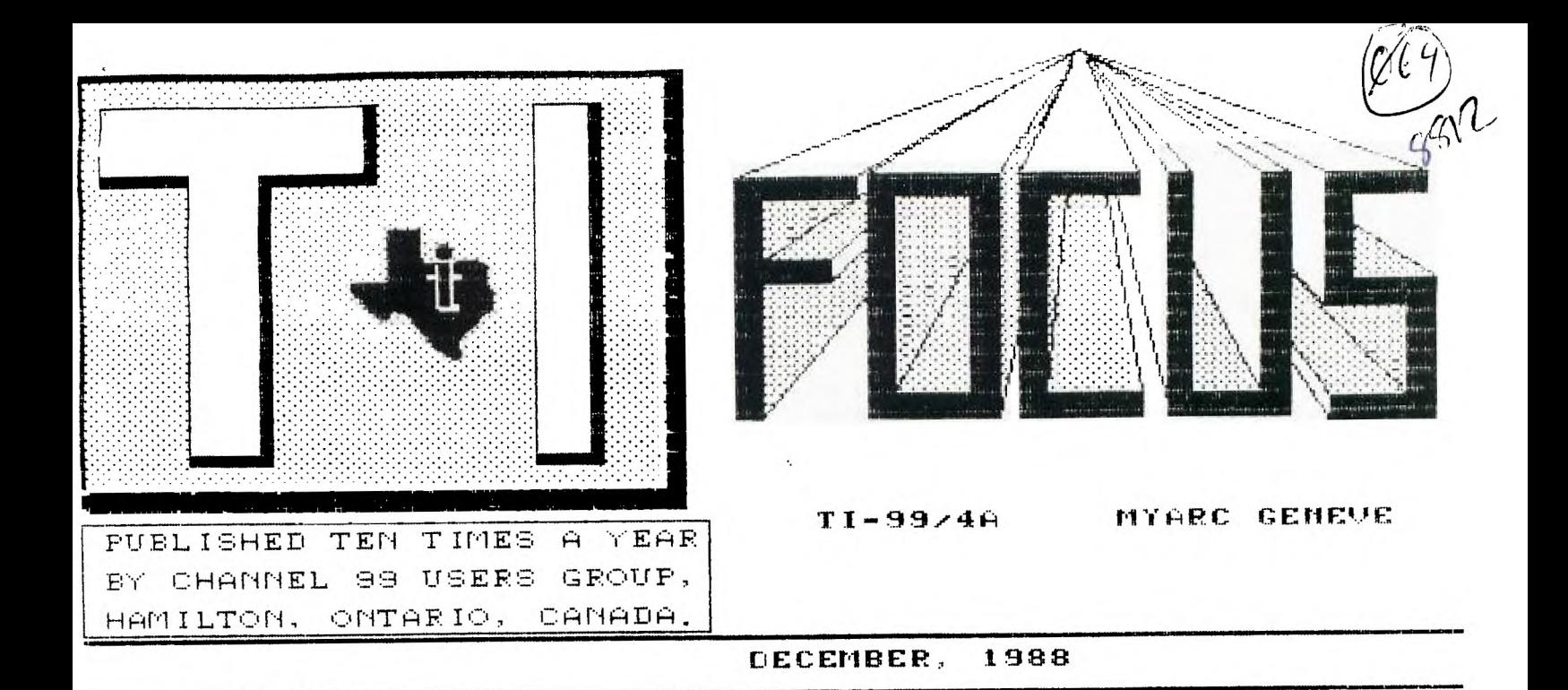

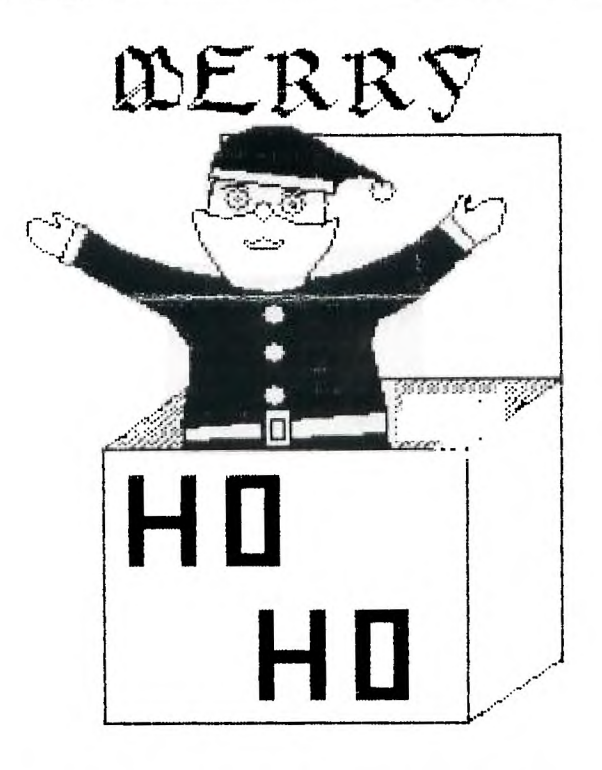

# $L$ ld $R$ 3 $$$ T $M$  $R$  $$$

## **CHANNEL 99 EXECUTIVE**

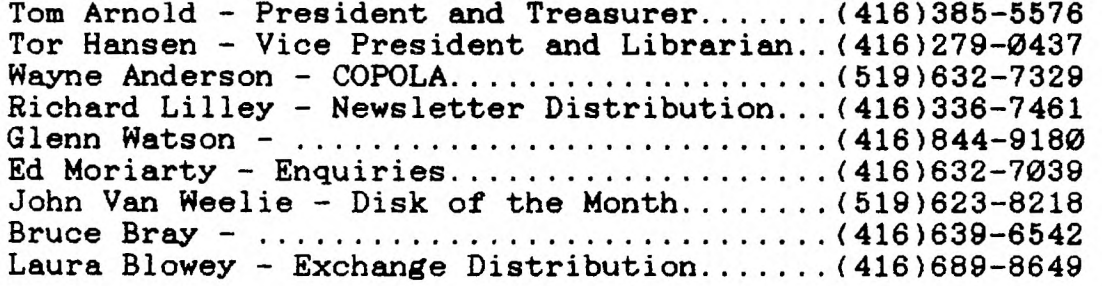

**Mailing Address - 656 Meadow Lane, Burlington, Ontario L7L4R8 Newsletter Exchanges - 77 Lavina Cres. Hamilton Ontario L9C5S8** 

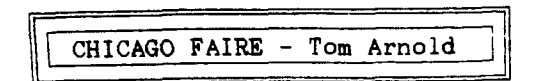

**The big story of the Chicago Faire was not of what was there but what was not there. I think everyone one who attended expected to see and buy the new word processor by Asgard called PRESS. It was not to be, however, let us start at the beginning.** 

**My wife and two daughters set off for Chicago on Friday very early in the morning. The trip was uneventful, taking about 10 hours. We arrived at 3PM our time, 2PM Chicago time. The Holiday Inn where we were booked and where the Faire was to be held was just off the highway and very easy to get to, unlike last year's hotel which was impossible to get at. Having reserved in advance we booked in easily and found our room. Within minutes the family were off to explore the hotel. The pool, sauna, whirlpool, games room, etc. were very close and quite nice. I went to the lobby and immediately ran into Bob Boone of the Ottawa group. He introduced me to a whole series of people, many' who I had read about. This was the story of the weekend, meeting TI'ers from all over, many who we would consider leaders in the TI community. Included would bu Paul Charleton (GPL, GIF, Fasterm), Peter Hoddie (PreScanit, MacFlix), Warren Agee (PRBase, First Base), Charles Earl (Telco, Press), Chris Bobbit (Asgard Software), Tom Freeman (DisKassembler), Jack Riley (Myarc), Jim Horn (Compuserve), Bud Mills (Horizon Ram Disk) and numerous members of User Groups, Owners of TI related businesses and just plain users like you and I.** 

**After leaving Bob in the lobby my wife and I went shopping for the rest of the afternoon. We returned in time for the Friday Night Social. This is simply a room full of TI'ers chewing the fat! Lot's of fun renewing aqaintences. Everyone was asked to introduce themselves, there were people from just about anywhere you would find a TI. Holland and Germany were represented, the gentleman from Germany is the only person in the world right now who has his PRESS manual (he was given it to avoid customs duties on it via mail). After the introductions there was a discussion of Tex-Comp and their faireware sales. The Ottawa group is upset because Tex-comp is selling DM1000 without their permission. One man pointed out however that this is the only way isolated people could obtain this faireware. Lot's of discussion on this topic, matter unresolved. After the social, time for bed.** 

**I got up the next morning, went down to eat breakfast with my wife in the hotel dining room. Peter Rainford and his family from our group sat beside us. This was one of the nice things about the Faire, many people took their families and made it a weekend for everyone. -, B&D Computer supplies across from** Asgard I left my wife **(she was going shopping) and `- had an excellent assorment of paper** at very

headed to the Faire room. There were too many **people trying to get in so I went to** the room **where the presentations were made.** Tom , **Freeman of the LA group gave a demonstration of his DisKassembler for the Geneve. It** was quite **impressive, he was selling it for \$18 a good deal as the regular price was \$23.** 

**The next presentation was the highlight of the day. At least 200 people crowded into the room. Chris Bobbit, Charles Earl and Ruth O'Neil gave a demonstration of PRESS. It was not ready for sale as Charles had got sick and was unable to complete it. However several copies of the manual were there. This manual, written by Ruth, is quite impressive. Certainly the nicest manual for a TI piece of Software since TI left the market. It is enclosed in a 3 ring plastized binder which in turn is kept in a plastized holder or box. I would bet that 20% of the cost of the package is in the manual, maybe more. Chris and Charles gave a demo of a beta version of PRESS. Many features did not work but I must say that it was impressive. You will be able to see on screen your text as it will be printed out. No more formatter or formatting commands. Up to 256 columns, you may set multiple columns in you text. For example, you could have 3 columns in the upper half of you page and then switch to four columns on the lower half. This will be the biggest boon to newsletter editors since glue! The program operates using pull down menus, I saw as many as 4 on screen at once. The program was in color, many of the text indicators (bold for example) are shown as a different color. This will pose a small problem with those such as I who have mono chrome monitors. There is a configure menu which will allow you to set all the parameters, it is compatible with all printers because you can tell it your printer codes. Many questions were asked and all answers were positive. I don't think Charles has missed anything. The program will even translate your formatter codes when you load a TI Writer file. So if you have put the formatter into italics then when the document is put on the PRESS screen the text will be in italics! I find this amazing. Cost of PRESS is \$59.95 US plus \$3 postage. I ordered 10 copies which I hope to sell for \$55 US after all my costs are in. I currently have firm orders for 5 copies, if you want one phone immediately, they will go fast.** 

After this exciting demonstration **headed for the main hall. The crowd had cleared the door, I started to circle the room to see what was offered. Asgard Software was across from the entrance and had a huge crowd around their booth. They were selling PRESS (orders only), Oliver's Twist (adventure), Dinosaurs(TI Artist pictures), My-Art** Coloring **Book(I bought this), Calendar Maker** 99, **Batch-It, Beyond Video Chess, Quick** Run (I **bought this - XB fast loader), Ram\*Boot (Myarc ram disk loader) and many other fine** software **programs.** 

**low prices as well as an assortment of computer related items.** 

**Bud Mills was there with his Horizon Ram Disks and P-Gram cards. Another Horizon type card was the Chicago Ram Disk, their booth was busy all day. Rave 99 also had a ram disk as well as their keyboards and synthesizer cards.** 

**C&G Drives had some very good deals on disk drives. The original TI drives were selling for \$30, \$60 with box and power supply. Half heigth drives were \$45 a very good price. They had one very interesting item, a mini hard drive. This fit into the palm of your hand, it was \$225 quite cheap by Canadian standards.** 

**Competition Computer had most of the original TI software and hardware most repackaged used equipment. I didn't check their prices as they were quite expensive last year.** 

**Another busy booth was the Genial Computeware booth manned by Peter Hoddie and Paul Charelton. They had First Base, HyperCopy(I think all Geneve owners bought this), Picture Transfer (I bought this too), Triad, Browse, MacFlix and Graphic Expander. I also bought 4 disks of MacFlix pictures from Peter Hoddie. For some reason these were not on display, he mentioned them and I offered to buy them.** 

**Great Lakes Software was there but the person running the booth was not very familiar with the products. Their much publisized new release was not there. Prices were excellent, they were selling Joy Paint 99, Certificate Maker 99 and Joy Paint Pal all for \$10 a piece. These normally sell for \$20 to \$30. I wanted Certicate Maker 99 but it won't run on the Geneve.** 

**Myarc had a booth demonstrating their Hard Drive Controller. It looks and sounds impressive, too bad it costs so much, I can't afford one. This booth did not draw the crowds that I expected it to, I guess the novelty of the Geneve has worn off. There were serveral Geneves still for sale late in the day at several booths but all the Hard Drive Controllers were sold out very early.** 

**I found a surprise booth, a company I have never heard of. This was a software company called Comprodine, run by Rodger Merritt, 1949 evergreen Ave., Fullerton, CA 92635. He had several very impressive printing utilities for sale. I bought JIFFY FLYER which creates really neat flyers quickly. I also bought FORM SHOP which allows you to create boxes, graphs, lines, etc. in your DV80 files created in TI Writer. This comes with it's own editor but can be used with your TI Writer. They also sell PRINT-IT, JIFFY CARD, PICTURE IT, all of which I wished I could have bought.** 

**Hunter Electronics, one of my favourite dealers was selling all the Texaments products** 

**including TI-Base. I'm sure we** will see **articles on the merits and comparison of TI-Base and First Base. They are quite different. Hunter had lots of hardware, Myer° Ram Cards seemed plentiful. If you need hardware or software Hunter is a good source. Their address is 1521 Ferry Street, LaFayette, Indiana 47904.** 

**Other booths included Ottawa Users, Fox Valley Users, Toronto Users, Micropendium, National Myarc Users, Milwaukee Users, Will County Users, Cadd Electronics, Data Systems, Tigercub Software, Triton Products, St. Louis Users, Chicago Users, Genie and more that I can't remember. I spent from 11AM to 6PM in the Hall and really did not get to look at all there was to buy. Of course I ran** out of **money! I did watch the Genial Computeware demonstration later, mainly to rest my feet.** 

**After leaving the show we ate and did some more Christmas Shopping before heading for the hot tub and pool in the evening. We could have gone to a faire dinner but decided to pass on it. Sunday we traveled home arriving at 7 in the evening, a very enjoyable weekend.** 

**My ratings for the show: Location - excellent Demonstrations - very good Hotel - excellent (\$55 a night for TI'ers) Exhibitors - excellent** 

**The Chicago Organizers - Fantastic!!** 

**I would personly like to thank Marcy Brun the Faire Manager, Don Jones (VP) - excellent speech during Jim Horn's session, Hank Ellerman (Pres) and the many people behind the scenes who helped make this show possible.**   $\mathbf{I}$ **have been to Chicago three times and have found these people to be very friendly, it's too bad we live so far away, it would be nice to see them more often.** 

> **Things in the News: by John Van Weelie.**

**As most of you know the Fall is a very busy time in the TI world, with all the computer faires etc..** 

**Well things are moving in a very positive way for the Geneve 9640 with the Release of Advance Basic, DOS in final version, My-Word, and Pascal in the very near future. Before the new year. I know you are all saying don't give me that crook as Myaro has never release things on time and they are slow. Well I have to say that I give Myarc a lot of credit for developing the Geneve 9640 computer as it has enormous potential once the DOS and few other things are complete. Software should be appearing once The Geneve and its final software get to the end user. There have been at least 2000 Geneve's sold. My problem is that if Myarc or it's dealer network don't** do **something about packing this computer card into a system package of PEB clone box, 9640, Disk Drive controller and at least one** drive

### **NEW PRODUCTS TO SEE SOON:**

**PRESS - This is a new word processor which offers page widths upto 258 columns, define one or more newpaper sytle columns on the page with its own widths. It is describe as a "WYSIWYG" type program. That is "What you see is what you get" It allows you to see right justification, centering, indentation, bold text, underline, italics, and other**  functions on the screen. **with learning or digesting your printer manual, you just select printer from the list of printers supported. Offers pull down menus. Unlike any other word processor for the TI or Geneve environment your document is only limited by the amount of disk storage space available. You can have documents of 90K, 180K, or 360K without breaking it up into sections. With a Hard Disk Drive you can create a 1000 page book. Features a 100,000 word spelling checker which is simple to use. Accepts standard TI-Writer Files. Many more features to numerous to list. It has many FEATURES that you would see in many of the Word Processing programs for the PC world and other computers that costs \$300. or even \$800. PRESS cost only \$59.95 plus \$3.00 shipping and Handling. U.S. Dollars. Manufacture: Asgard Software, P. 0. Box** 

**10308, Rockville, MD., 20850. Or Phone (301)559-2429 - Major Credit Cards Accepted. Open Mon. - Wed. 8 am - 5 pm, Thurs, Fri 6-12 pm., Sat, Sun 10 am - 6pm.** 

**ASGARD NEWS - is published by Asgard Software on a quarterly basis. Presently \$9.00 U.S. for 4 issues. Of what I have seen it fills in gaps between U.G. newletters and MICROpendium. Well worth the money.** 

**First Base - the super Data Base written for Genial Computeware that was announced at Ottawa this spring was just release at a TI Faire in Seattle - I think it was Seattle. Well we should be seeing more about it.** 

**TI-Base - Was release by Texements and has already been updated due to a few small bugs. Reviews in MICROpendium have been delayed as the Review is waiting patiently for the upgraded version. Of what I have seen of the first version I if powerful but very slow as It is like Teloo continuously going to disk to do task. If place in Ramdisk more than likely speed it up. It is labour intensive on the disk drives.** 

**Telco - is now at version 2.2 and has better Hard Drive support. Few minor bugs fixed. I don't now if it still exists but**  was a problem logging on some **Bulletin Boards in the U.S. - I forget which BBS it was.** 

**I hope to have lots of news from Chicago Faire to share next month. Happy computing til next month.** 

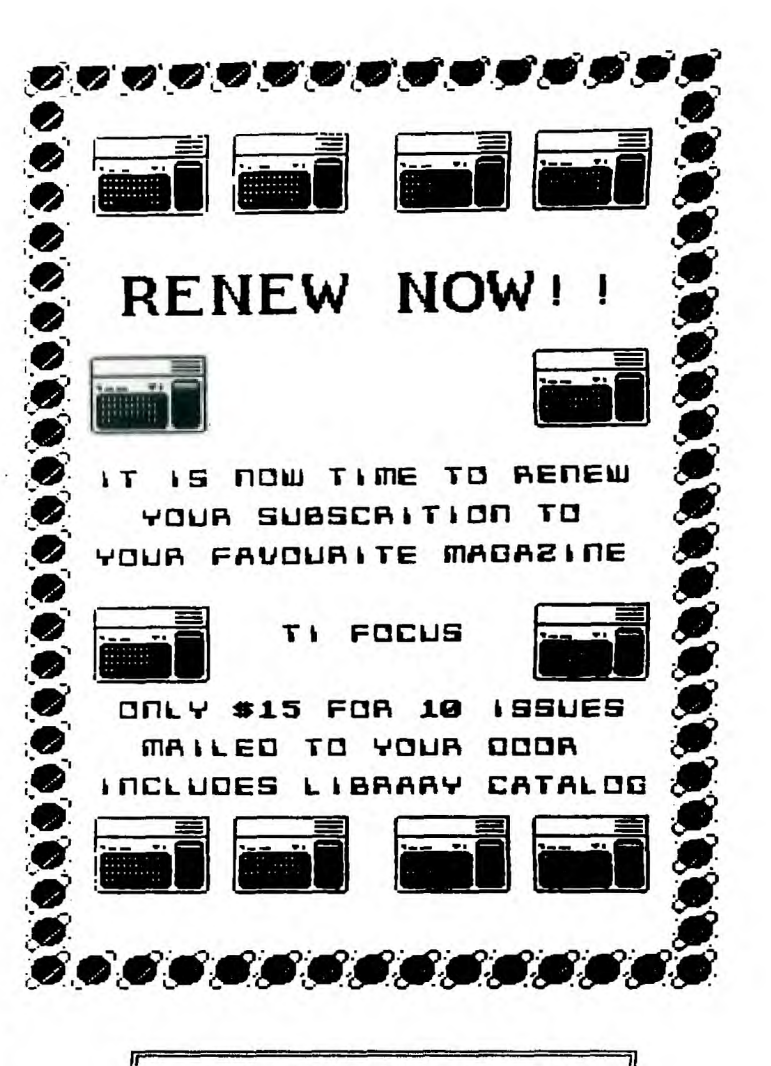

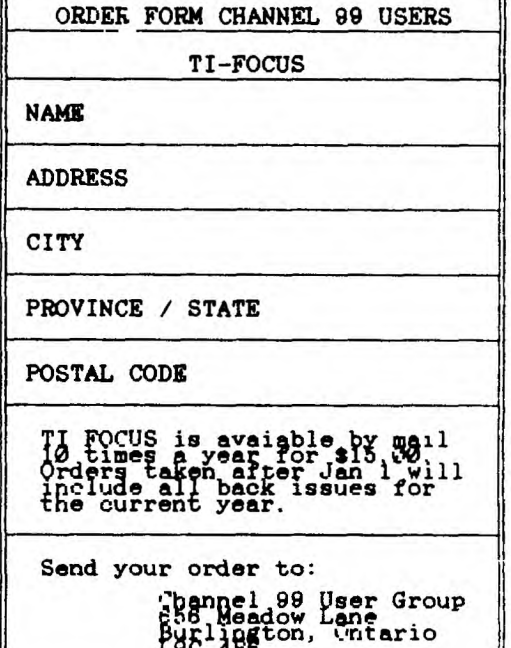

4

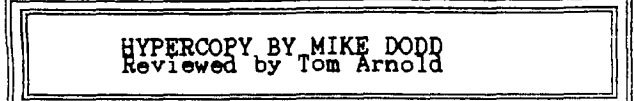

**The only program that I was able to get in Chicago that I set out to get was HyperCopy. All the rest were not ready for sale yet. So I was really happy to get HyperCopy and I must say that it is all that the pre releases said it was going to be. I bought it off Genial Computeware for \$20 and it is worth every penny.** 

**This program is for the Genevaonly so if you have a TI99/4A do not buy this program. If you have a Geneve or know anything about it you will realize that it is not compatible with any of the sector copiers on the market. In addition the Geneve is terribly slow copying in MDOS or with say DSKU. HyperCopy solves this problem and more! It runs out of MDOS and is really much more than a simple sector copier. HyperCopy does a sector copy quickly, a DSDD disk is copied in less than a minute. However it also does such things as copying to multiple drives, it copies to Ram Disks and it also allows you to set the Interlace and Skew of the disk.** 

**Interlace setting has been available to those owners of Myarc Disk controllers but it has never been possible to set interlace on the other controllers. Now you can. Skew has never been available, generally being set to 0 on most disks.** 

**What the heck am I talking about you ask? I have written articles on interlace before. Simply interlace is the laying out of sectors on a disk so that the speed the computer reads the disk and the speed of the disk drives are matched. If you format a disk generally the interlace is 5 and the skew 0. This leads to poor read-write times. I really haven't had time to determine the correct interlace and skew for all formats but a setting of 3 on both is much better than 5 and 0. I format my boot disk for the Geneve (SSSD) to interlace of 1 and skew of 1. This is possible because the boot system is able to read the disk so fast that the sectors can be consecutive.** 

**Sectors are not normally interlaced at 1 because this means that they would be consecutive. The computer would not read the data fast enough and the disk would have to spin one revolution before the next sector was read. An interlace of 2 means the sectors are laid out so that they lay on every second sector, interlace of 3 - every 3 sector, 4 every fourth sector, 5 - every fifth sector. Skew is similar but is the laying out of the sectors on consecutive tracks. If the skew is 0 then the tracks will have identical interlaces, in other words sector 1 of track 8**  will **be beside sector 1 of tracks 9,10,11.... Since the disk drive head takes time to move from one track to another setting the skew to a number greater than 0 is** sometimes neccessary. For more details on this subject

refer to the manual that comes with HyperCopy, it explains it all very well. Actually the manual (11 pages) is fairly comprehensive considering that this is a disk copier. Without it however you would only be able to use this **program as a simple** copier. The manual makes it **much more. A good reason to**  buy your software, a lot of pirated software is never fully utilized due to lack of knowledge because you do not have the does.

HyperCopy has a simple menu, seven selections. You can copy a disk, copy to several disk drives, format a disk, read the interlace and skew of a disk, catalog a disk, set the defaults and return to MDOS.

The copy to several disk drives will allow the user to make many copies, a great boon to group librarians. The formating option won't be used a lot as formatting occurs as you copy. When you copy a disk, the disk name, number of sides, density, numner of tracks, interlace and skew are shown. You can change these on your target disk (interlace and skew only) so that you can take a disk with slow read-write times and speed the read-write times up when you have made your copy.

HyperCopy comes in three versions, one for the TI controller, one for the Corp Comp Controller and one for the Myarc Controller.

One thing you must remeber, especially if you have two systems, is that these controllers will have different access times so an interlace on the TI will not necessarily be as good on a Myarc controller. I would not recommend you spend hours recopying all your disks. If you run into one that is very slow or your drives sound like **meat** grinders while reading a disk then reset the interlace and skew otherwise don't worry about it.

If you own a Geneve computer then HyperCopy should be the **one progeam you** must **buy, it is one of the fist commercial** products for the Genve, and in my mind **one of** of the **most needed. Thanks to Mike Dodd for** a great **program.** 

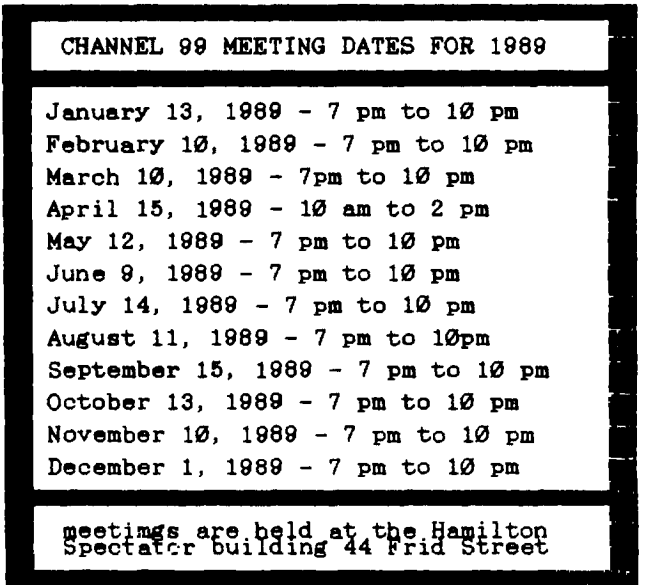

s i

#### By Tor Hansen

Well, I had my big chance... and BLEW IT!!!

I was up at the front, opening the session of the November meeting of the Channel 99 User's Group. I tried to keep my comments brief, in the tradition of all the past speakers who have done that exalted job, and in that I succeeded.

But I FORGOT to mention about two or three things!!!

Feel like a fool!

And to make matters worse, I neglected to take the usual tally of the people attending, I didn't count the systems there, and I altogether fell down on the job.

Not to mention, I forgot half the things I was supposed to bring for the Club library, good thing that no one had any orders in from the library, because they were S.O.L.

This month (as you read this) things should be back to normal. Tom will be back from Chicago, and things should go a little smoother.

See you there.

#### EXECUTIVE COMMENTS

By Tor Hansen

What does one say to a group of people when one has just re-appointed himself back into his cushy job for another year?

Anyway, there is another contest in the **offing.** This is one for you if you don't program, or do graphics well on one of the art programs.

As we **are all aware,** there **are** a number of programs around with not very much in the way of documentation, or, the documentation that does exist looks **as if** it was written for another program.

The idea of this contest is to take one of these programs, and translate ( or re-write) the documentation in a language a human can use (preferably English).

As long as the program is Public Domain or non-commercial, it is fair game.

The bait for this contest, which should be judged around **May** '89, and the prize awarded around June '89, is the new Word Processor for the TI and Geneve, just this month fresh from the Chicago TI Fest.

It has a U.S. price tag of around \$60.00, so it is not to be sneezed at.

I don't know all the criteria yet that are going to be used to judge the entries, but<br>I'm sure originality, readability, originality, readability, understandability, and humour (if it is possible to inject such into a program guide) will be high on the list.

This contst, is, of course, open to all Channel 99 members, and we look forward to seeing your submissions.

Not too much else new on this front, our two new exec. members have yet to be assigned tasks, but I think that will be remedied soon.

There'll probably be more for next month, so see you then.

CLUB NEWS

By Tor Hansen

One of the prime things I forgot to mention was the situation regarding the Club elections.

In my column last month, I advised everyone to be ready for the nominations and the elections in December. Unbeknownst to me, Tom had written an article saying that the elections this year were suspended, and the existing executive had volunteered to carry on for another year (True, but unknown to me at the time I wrote the article).

Oh well, the rest of the oversights were minor, and I am sure that Tom will bring them up at this session.<br>Not exactly

Not exactly newsworthy, but a new experience for me, I just recently had my first successful telephone communication with another club member.

I have had a modem for a while, but all my past attempts to use it met with failure,

so I voluntered Dwayne (my alter ego in the TI Writer column) to help me get started.

Of course, true to form, I waited until Dwayne had completed a six hour drive from Sudbury, and it was late at night, so he was sure to be tired.

I had just finished **MY** post-supper nap, so I was feeling pretty good, and I called him up.

Due to a faulty setting on my modem, promptly locked my system up as we started the transmission. We soon sorted that out, and the rest of the evening went well (until Dwayne fell aslep at his console, that is...)

Seriously, thanks for the help, Dwayne. Not too much else to talk about at this moment, but I don't doubt that there will be more when I have a chance to talk to Tom about his trip to Chicago.

See you next month.

#### DEBUGGING

#### By Debugger

I think the time is fast approaching where I should take down my shingle and hang up my word processor. There is less and less each month for me to write about.

Yet another issue passes, and aside from some un-commented upon glitches that appeared in the October issue, there is yet another issue that leaves me nothing to write about.

Good job I'm not getting paid for this, as my editor should now be wondering what I am doing to earn my pay. (Not that I'm not trying, there just isn't anything to say...)

The November issue of TI FOCUS now passes into history, and I may be following soon if someone doesn't **make** a misteak soone. Pleeze, giv mee ah hahnd.

Sincerely,

Your Debugger.

**PC-TRANSFER REVIEW Jonathon Leslie - Olathe, Kansas.** 

**Reprinted from Tidbits - Jan. 1988 Mid-South 99/4A U. G. - Tennessee** 

**Do you use an IBM compatible or clone at work and a TI-99/4A or Myarc 9640 at home? If so, have you ever needed to stay late at the office finishing a text file wishing you could have taken it home to finish it? Or wished that you could finish a letter or an article at work that you started at home?** 

**I've found myself in these conditions many times, and if you ever have, then the subject of this article should be very interesting to you!** 

**PC-TRANSFER, written by Mike Dodd, is a program that allows you to transfer ASCII text files between a TI format disk and an MS-DOS format disk (without having to use a connecting cable between the computers to transfer it!). As part of this, and what I consider to be a bonus, is the ability to format a disk in MS-DOS format!** 

**I appreciate this effort by Mike since I have a lot invested in my system and am quite happy with it and have no desire to reinvest in another complete system with a completely different format. I think it is a fine example of what can be and could have been done by others to help TI owners interface in useful and needed ways with other types of systems. Regardless of memory size, processor speed, graphics capabilities, or whatever, work on text files is something that should have portability between all systems. We all work on text files at one time or another, whether it be a doctoral thesis, a project report or simply a letter.** 

**PC-TRANSFER fortunately comes unprotected on a disk to let you make a backup copy. Included are versions for a Myare disk controller, a CorComp disk controller on the 4A, and a CorComp disk controller on the 9640. The TI disk controller is NOT supported since it cannot format double density. You can load the program in any of several ways. There is a LOAD file for Triton Super, TI, and Mechatronics Extended BASIC as well as the MG GRAM Kracker. Or the appropriate program files can be loaded from any E/A #5 type loader.** 

**The manual is hort, but clear and adequatelyu covers all that you need to know to use the program. There is an introduction, and sections on loadinf the program, effecting the file conversions, as well as formatting an MS-DOS disk and some notes on file preparation. One important note is that only true ASCII files can be transferred at this time. Since TI-Writer and MY-Word save in this format, you only need to know whether your PC word processor saves in this format.** 

Once loaded, you're greeted by a title screen that shows thoughtfulness in **making an otherwise utilitarian program interesting. After this you're presented with a menu that lets you designate which drives are to** hold the **TI and MS-DOS disks, and the opportunity to load in a separate conversion utility.** 

**This last choice is presumably a "hook"** for **future programs to be added on. You can** use drive  $1 - 4$  for the MS-DOS disk and  $1 - 9$ , **including ramdisks, for the TI disk.** 

**Pressing ENTER without typing a** utility filename will take you to the next menu. This menu allows you to read the directory of either disk or to format an MS-DOS disk. The TI directory shows filename, size and type; the MS-DOS directory shows the filename, extension, **size and if it's in the main** or subdirectory. When a directory is on the screen **the following keys are available:** 

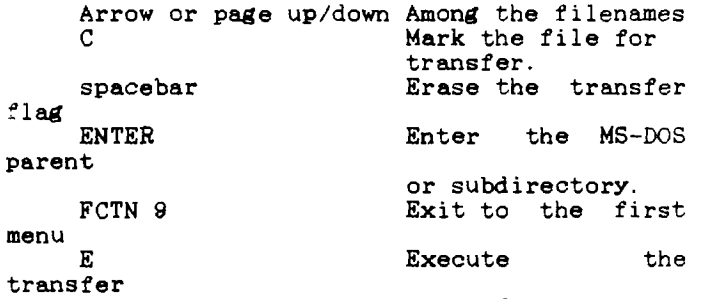

**commands.** 

**When you choose the execute command, the flagged filenames will be displayed one at a time with the name for the new file requested. By the way, pressing FCTN 9 at any time will take you back to the previous screen and eventually will exit you from the program.** 

**If you choose the MS-DOS format option, you have a choice of either single or double sided and 8 or 9 sectors per track. This appreciated versatility will allow you access by most, if not all MS-DOS machines. However, most MS-DOS machines now use the 9 sector format.** 

**The actual file transfer takes place quite quickly with the data simply being transferred between the two disks.** 

**If you have a need for this program, BUY IT! You won't be disappointed! If you** fall into **one of the earlier mentioned categories, Then this program is for you. Have** <sup>I</sup> **convinced you yet? How about a price of** \$25? Does **that make it even better? I hope** I've convinced **you about the worth of this program. It certainly has been worth it for me. Now** if I could only **convince my wife of the value** of **taking some of my work homw with me** 

*7* 

All About .... MAX/RLE

by Steven Shraibman Reprinted from TIsHUG News Digest February 1987

Submitted by John Van Weelie

I am sure that most of you have bought a program by the mystefying name of MAX/RLE from the club shop recently and I am equally sure that most of you have been quite impressed by some of the picutures provided with it and on the additional disks of pictures available.

Well, going back to the beginning RLE

stands for RUN LENGTH ENCODED, something that I am sure is quite meaningless to most people. To put it simply, RLE is a standard protocol that can be used to describe Hi-res screens (without colour) on all different computers.

This means that the one file is suitable to describe a hi-res screen on all computers, all you need is the program to translate the file into a picture on the computer. In the TI's case this is MAX/RLE.

**This of course means that all those great digitized pictures were most likley not to have been made on the TI. (However all your friends with crummydores** don't know that and we won't tell them, will we?). But RLE does not omly mean digitized pictures, it can be any **hi-res screen, whether from BASIC, Assembly language or** a drawing program such **as GRAPHX or TI-Artist.** 

**Most of these pictures are found on bulletin boards across America, literally in there thousands. (There is a** file floating around that lists just some of the pictures available on a few of the bulletin boards in America. Terry, the club librarian might put **it on one of the future MAX/RLE disks.)** 

**To get these files off a bulletin board in America all you have to do is download with XMODEM protocol (and pay an ISD fortune).** 

**The other** bonus of this being a standard protocol is that one can transfer pictures between different computers direct. I believe Arty **is** working **on programs to connect our computer with some other computers such as the Apple and the Amiga.** 

**Anyway, getting onto the MAX/RLE** program itself, **there are some functions that many people will not be aware of.** 

**Firstly, from the main menu,** if you type in "DSKn.", i.e. without **a filename,** you will get a catalogue of the disk drive n.

Obviously if you type in "DSKn.filename" you will load the file "filename" from disk n. But above that, the program will load in four types of files:

A) a GRAPHX file B) a TI-Artist file C) a DIS/FIX 128 file

D) a DIS/VAR 80 file

(N.B. for TI-Artist, it must be from V2.0 or higher version and don't type in the "\_P" or "\_C".)

Now that you have the file on the screen what can you do? Well, quite a bit. Firstly if you type the keys 0 to 9 and A to F will change the foreground and background colours depending on if you are in upper or lower case. Here is a list of the colours:

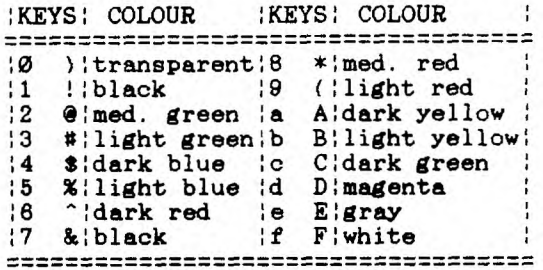

Pressing "P" will print out the screen to an Epson compatible printer. And pushing "S" will save the file in one of the four above mentioned formats. To alter tthe format just push the **space bar.** 

**Not only is this handy in** its **own merits, its just great** for transferring screens between TI-Artist and GRAPHX and back.

Finally ENTER will return you to the menu to load another picture.

**Quite a handy package indeed. Get yours now from the club library.** 

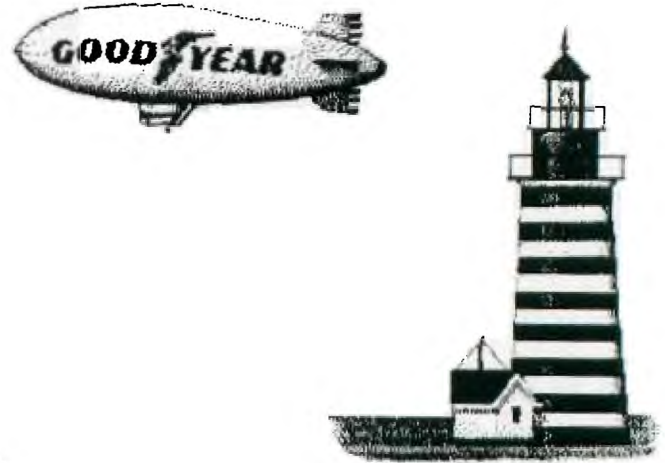

**News and Reviews about the TI** 

**by JACK SUGHRUE** 

**I have taken to reviewing two or more things (companies, texts, programs, funnystuff) each month because a monthly column can no longer begin to keep up with all the new GOOD stuff coming out for our tiny marvel.** 

**Genial TRAVelER, is a magazine on disk for the 99. It is a really good buy for anyone really interested in how our computer operates. Wait! That sounds boring.** 

**It is a dynamic, blockbuster package of neato, peachy-keen goodies.** 

**Nope. Even that doesn't describe what you get for your \$35. For that small price you get six "flippy" disks with over 700 sectors full of games and printouts and tutorials and ready-to-run programs and some of the most bizarre menu configurations I've ever seen. These articles and programs are by all the big guns in the present TI world: Jim Peterson, Barry Boone, Ron Albright, Mack McCormick, and a cast of thousands. And all this is edited (with a considerable part programmed and written by) Barry Traver (after whom the magazine/disk is named.)** 

**Imagine my surprise when my first issue arrived with two disks chock-full on both sides. Two chock-full disks! The second, as was explained with an enclosed letter, was a surprise bonus! Not part of my bi-monthly subscription. A free, no-strings bonus.** 

**Then, when time passed and my second disk hadn't arrived, I received a letter telling me of the delay and asking my patience. Gladly. This is the only subscription service I've ever belonged to that notified me of a delay and apologized in advance for it.** 

**The second (or third, if you count the bonus) disk is even better. Then along came a fourth disk. (I am counting the bonus.) This disk was also a bonus and included FUNLWRITER** 

**with DM1000 (version 2.3) and the new 3.0 version of DM1000 and all the does for all these things.** 

**A few weeks later came their official "third" disk (my fifth!). And I still have three more to run on my original subscription. Although it is hard to measure value in dollars and sense (common sense), it would be easy to put a \$200 price tag on what I have received thus far (comparing it modestly to the similar kinds of things being offered for the IBM, Apple, Tandy).** 

**And I'm certain they are all going to get better.** 

**(Tonight I was earlier working on a program I wanted to use at school and tried out the make-your-own-cursor program from Number Two. And so a little smiling face cursor grinned and blinked at me all through my paces. Kind of silly. Kind of fun.)** 

**There wouldn't be enough room to begin to list all 300+ files on the ten disk sides, but the variety is great enough to please anyone with a disk drive. I would recommend a printer, too, though it is not necessary. I particularly liked the articles reviewing the books available for the TI, most of which were reviewed in these columns and most of which agreed with my evaluations (which is probably why I liked them).** 

**Because this service is so good and so inexpensive I hope a lot of people subscribe. Send \$35 to Barry Traver, Editor, Genial Computerware, 835 Green Valley Dr., Philadelphia, PA 19128** 

**[AUTHOR UPDATE: There is now a second volume of disks even MORE interesting (if this is possible), and both volumes can be ordered for \$65.]** 

**With regards ASGARD SOFTWARE (P.O. Box 10306, Rockville MD 20850) I can only suggest you send off immediately for their latest free catalog, if you do not already have it.** 

**This company's many diversified programs have been written up in MICROPENDIUM, SUPER 99 MONTHLY, COMPUTE!, HOME COMPUTER MAGAZINE, and scores of user-group magazines. It is, justifiably, one of the fastest-growing companies creating new and exceptional materials for the TI.** 

**ASGARD's Disk Data Base program can store up to 12,000 files on a single disk! Their award-winning "Companion" programs for GraphX and TI Artist are the standard for the TI industry. They produced the Tunnel of Doom Editor (and some excellent programs to go with it, so - at last - that cartridge has some real value.** 

**Their Schedule Manager is wonderful and user-friendly and is better than many of the highly-touted and incredibly overpriced programs similarly created for the IBM and Apple.** 

**There are also music programs and games and utilities (like the Screen Scroll Package) and even a light pen.** 

**They also sell regular and specialty papers and labels for your printers and distribute lots of the great stuff out by other companies. The price range for all their own items is between \$7 and \$20. Unbeatable! And, like the Genial TRAVelER, this company has a lot of the TI programming biggies making goodies exclusively for them. .** 

**If you really want to stretch your computer out to its full capacity you could not do better than invest in G.T. and ASGARD** 

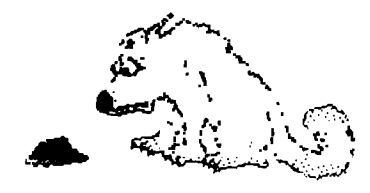

 $\bullet$ 

NO-NO of the Day! Books by Len Turner<br>ARCsoft: GAMES PROGRAMS; GRAPHICS for ARCsoft: GAMES PROGRAMS;<br>PROGRAMS; 101 TIPS AND TRICKS; P TIPS AND TRICKS; PROGRAMS FOR<br>AND OFFICE; and WRITING HOME, SCHOOL, AND OFFICE; and WRITING WORKBOOK. All could have been condensed into one book, which would not be bad, but each book rehashes and takes directly from the others. The programs and approaches are dull and not enlightening. The prices are high for what little is offered (up to \$9.95) on the program books, and the WORKBOOK stinks. Shoddy publishing.

Some of Turner's programs are okay and maybe he had no control over how the books were to come out, but one should not buy three different books from the same publisher and find exact same programs in each book.

Some programs have line analysis, some have sample runs, some have good lead-in descriptions, some have further options, some are efficient. But each page is **a** surprise. Unpleasant. Look over these books before buying.

[Jack Sughrue, Box 459, E.Douglas, MA 01518]

COPOLA CORNER

by Wayne Anderson

New to the library this month:

MCOPY Mike Dodd has written a program<br>which copies a disk file by file a disk file alphabetically not by sector. The result is faster access time and less wear and tear on the drive head, particularly on disks which have become badly jumbled.

MCOPY runs from E/A #5, X-BASIC, TI Writer in fact from just about anything. SIZE 10.5K CAT# A0248-SAF/A-C

FUNL+PLUS This is a two-disk collection of tutorials, transliterate files, handy little utilities, banner printers, calendar<br>makers, label programs ...... If there is anything you need to get the most out of your<br>printer and word-processors (TI Writer, word-processors (TI Writer, Funnelweb etc) then its probably on these disks.

SIZE 180K CAT #A0247-SAF/1/2\_

Updates:

ARCHIVER III Version 3.02 This is a complete rewrite of version 2.4 and includes some handy file-management features in addition to the actual archiving. A complete review of this program appeared in the October 1988 issue of TI FOCUS.

ARCHIVER III runs from E/A #5. The program name is ARC302.

CAT# A0216-SAF

TASS 2001 Version 3.00 View TI Artist, RLE and Draw A Bit pictures as a slide show<br>with TASS 2001. The program allows for time The program allows for time delays defined by the user, use of Horizon Ram Disks etc.

SIZE 55.5K CAT# A0241-SAF/E-H

**000600000000000 NO MENUS EASY**  Ø **0 0 0 0 ,1FrfFLTIR 0**  g **Trf= CREATE ON SCREEN 0** Ø **INSTANTLY**   $\bullet$ **JIFFY F LYER**   $\bullet$  $\bullet$  1 **2 PAGE STYLES 0 2 2 LARGE F**<br>**0 3 45 BORDERS**<br>**0 4 LOADS CSGD 2 2 LARGE FONTS A 4** LOADS CSGD IN 15 SEC **6**<br>**B** 5 FULL 2 SCREEN EDITOR **Ali 5 FULL 2 SCREEN EDITOR 6**<br>**7** SMALL FONTS **7 SMALL FONTS**  6 Ø Ø **SAVE LOAD FULL FLYERS CATALOG TO PICH CSGD**   $\overline{\mathbf{z}}$ **000000 PRINTS DOUBLE DENSITY**<br> **IN UNDER 5 MINUTES ITY** 8 RODGER MERRITT<br>1949 EVERGREEN AU<br>FULLERTON CA 9263 **MERRITT**<br>CREEN AVE **0 00 CA 92635<br>#10 #1 POSTAGE USES S1 ;."6- rit; CAMES**<br>N ADS **Ai C 0 PARTIES L 0 <sup>E</sup>R g PRAISE**  0<br>0 <u>9999999999999</u> **NOVEMBER 1988**  EARNINGS IN MILLIONS SUN NOIL TUE VED THU FRI SAT

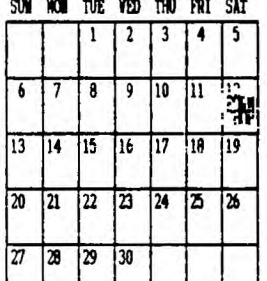

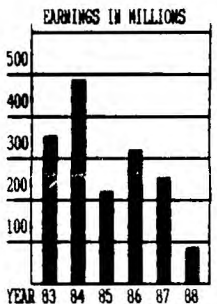

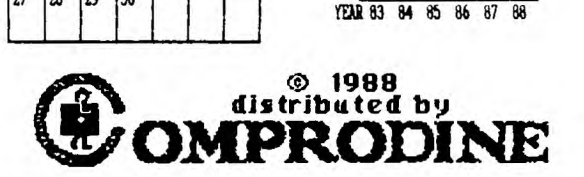

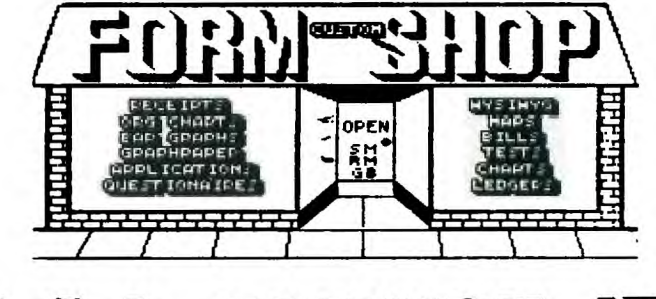

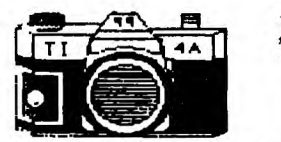

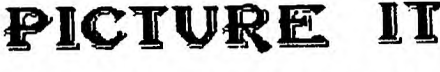

Alsidepoiab **MMOaAgAiS11 111)98** 

 $E_{1Q}$  **TI ARTIST INSTANCES - TI WRITER t3Atikit=** 

#### HAZE by John Behnke **if the state of the state of the state of the state of the state of the state of the state of the state of the state of the state of the state of the state of the state of the state of the state of the** 100 !@ MAZE BY JOHN BEHNKE 105 !@ CREATES A MAZE ON SCR EEN OR PRINTER  $110$  !e X-BASIC + 32K 120 CALL CLEAR :: DIM A(320,  $2)$ , B(144), C(320, 2), D(144): : DIM E(144),A\$(60,42):: DISPL AY AT(1,8):"MAZE GENERATOR":  $\equiv$   $\theta$ 130 DISPLAY AT(6,1): "WIDTH O<br>F MAZE? (2-20) : 9" :: ACC  $(2-20)$  :  $9$  : : ACC EPT AT(6,27)VALIDATE(DIGIT)B EEP SIZE(-2):F :: DISPLAY AT (8,1):"LENGTH OF MAZE? (2-2 0) : 11" :: ACCEPT AT(8,27)V ALIDATE(DIGIT)BEEP SIZE(-2): G 140 IF F<2 OR F>20 OR G<2 OR G>20 THEN 130 150 DISPLAY AT(10,1):"SCREEN OR PRINTER?  $(S/P)$  : S" :: A CCEPT AT(10,28)VALIDATE("SP" )BEEP SIZE(-1):B\$ :: IF BS=" P" THEN 180 160 IF BS="S" AND F<10 AND G <12 THEN 180 170 DISPLAY AT(22,1)BEEP:"MA ZE WILL NOT FIT ON SCREEN" : FOR H=1 TO 400 :: NEXT H :<br>: DISPLAY AT(22,1):"" :: GOT : DISPLAY  $AT(22,1)$ : "" 0 130 180 RANDOMIZE :: IF BS="S" T HEN 200 190 DISPLAY AT(12,1):"DEVICE NAME: PIO" :: ACCEPT AT(12, 14)BEEP SIZE(-15):CS 200 I=F\*G-1 IF (G\*2)\*(F\*3 )>925 THEN GOSUB 470 :: GOTO 130 210 DISPLAY AT(22,1)BEEP:"<br>INITIALIZING THE MAZE" :: G INITIALIZING THE MAZE" OSUB 250 :: DISPLAY AT(22,1) BEEP:" CREATING THE MAZE GOSUB 280 :: DISPLAY AT (22,1)BEEP:" INITIALIZING PRINTOUT" :: GOSUB 370 220 PRINT " PRESS <ENTER> FO R ANOTHER" 230 CALL KEY(0,J,K):: IF K=0 **THEN 230** 240 IF J=13 THEN RUN ELSE CA LL CLEAR :: END 250 REM 260 L=0 :: M=G\*(F-1)-1 :: N=  $0 ::$  FOR  $0 = 1$  TO  $G ::$  FOR  $P = 1$ TO F-1 :: DISPLAY AT(24,10) :USING "###.## %":L/M\*100  $L=L+1$  ::  $A(L, 1)=N$  ::  $A(L, 2)$  $=N+1$  ::  $N=N+1$  ::  $NEXT P$  :: N  $=N+1$  :: NEXT O :: FOR N=0 TO  $I-F$ 270 L=L+1 ::  $A(L, 1) = N$  ::  $A(L)$  $, 2$ )=N+F :: NEXT N :: M=L :: RETURN 280 REM

290 FOR H=0 TO I :: B(H)=H : : E(H)=H D(H)=1 :: NEXT H  $: Q = \emptyset$ 300 IF L<=0 THEN 360 310 DISPLAY AT(24,10):USING "###.## %":(M-L+1)/M\*100 ::  $R=INT(RND*L)+1 :: S=A(R,1)::$  $T=A(R, 2)$ ::  $U=B(S)$ ::  $V=B(T)$ : : IF U=V THEN 350  $320$  Q=Q+1 ::  $C(Q, 1) = S$  ::  $C(Q)$  $, 2$ )=T :: IF D(U)>D(V)THEN  $W=$  $U$  :: X=V ELSE W=V :: X=U330  $Y=W$  :: IF U=X THEN Z=S :: AA  $=$ T ELSE Z=T :: AA=S 340 B(Z)=Y :: FOR H=1 TO D(X )-1 ::  $Z=E(Z):: B(Z)=Y :: NE$  $XT H :: BA=E(Z): E(Z)=E(AA)$ :  $E(AA) = BA$  :  $D(W) = D(U) + D(V)$ Y 350  $A(R, 1)=A(L, 1):: A(R, 2)=A$  $(L, 2)$ :: L=L-1 :: IF L>0 THEN 300 360 RETURN 370 REM 380 FOR CA=0 TO G :: A\$(0,2\*  $CA$ )="+" :: FOR H=1 TO F :: A \$(3\*H-2,2\*CA)="-" AS(3\*H-1,  $2*CA$ ) = "-" ::  $A*(3*H, 2*CA) =$ "+" :: NEXT H :: NEXT CA :: FOR CA=1 TO G :: A\$(Ø,2\*CA-1) = "|" :: FOR H=1 TO F )=":" :: FOR H=1 TO F 390 AS(3\*H-2,2\*CA-1)=" " AS(3\*H-1,2\*CA-1)=" " A\$(3 \*H,2\*CA-1)="" :: NEXT H NEXT CA  $::$  FOR  $J=1$  TO  $Q :: I$  $F$  C(J, 1)<C(J, 2)THEN 410 400 DA=C(J,1):: C(J,1)=C(J,2 ):: C(J,2)=DA 410 H=(C(J,1)/F-INT(C(J,1)/F ))\*F+1 ::  $CA=INT(C(J,1)/F)+1$  $\therefore$  DISPLAY AT(24, 10):USING "###. ## %":J/Q\*100 420 IF C(J,1)=C(J,2)-F THEN AS(3\*H-2,2\*CA)=" " AS(3\*H  $-1, 2*CA$ )=" " ELSE A\$(3\*H, 2\*C  $A-1$ ) = " 430 NEXT  $J$  :: IF B $s$ ="P" THEN 480 440 FOR CA=0 TO 2\*G :: FOR H  $=$ Ø TO 3\*F :: PRINT A $*(H, CA)$ ; :: NEXT H :: PRINT :: NEXT C A 450 RETURN 480 OPEN #1:C\$ :: FOR CA=0 T  $0$  2\*G :: FOR H=0 TO 3\*F :: P RINT #1:AS(H,CA);:: NEXT H : : PRINT #1 :: NEXT CA :: CLO SE #1 :: GOTO 450

470 DISPLAY AT(22,1)BEEP:" NOT ENOUGH MEMORY" :: FOR  $H=1$  TO  $400$  :: NEXT  $H$  :: DIS PLAY AT(22,1):"" :: RETURN

1

100 CALL CLEAR :: DISPLAY AT (2,5):"POCKET KALEIDOSCOPE" :: DISPLAY AT(20,3):"Program med by Jim Peterson" 110 DISPLAY AT(15,3):"Hold d own any key to freeze." :: F OR D=1 TO 800 :: NEXT D 120 DIM L\$(12):: RANDOMIZE : M\$="0018243C425A667E8199A5<br>BDC3DBE7FF" :: GOSUB 220130 :: GOSUB 220130 FOR  $CH=40$  TO 136 STEP  $8$  :: F OR L=1 TO 4 :: XS=SEGS(M\$,IN T(16\*RND+1)\*2-1,2):: B\$=B\$&X \$ C\$=X\$&C\$ :: NEXT L C ALL CHAR(CH,B\$&C\$):: B\$,C\$=N UL\$ :: NEXT CH : CALL CLEAR 140 FOR L=1 TO 12 :: FOR L2= 1 TO 12 :: X\$=CHR\$(INT(13\*RN  $D+5$ )\*8):: L1\$=L1\$&X\$ :: L2\$= X\$&L2\$ :: NEXT L2 :: LS(L)=L 1\$&L2\$ :: PRINT TAB(3);L\$(L) L1\$,L2S=NULS :: NEXT L 150 FOR P=12 TO 2 STEP -1 :: PRINT TAB(3);L\$(P):: NEXT P •: PRINT TAB(3);L\$(1); 160 GOSUB 250 170 Z=INT(7\*RND+1):: ON Z GO SUB 180,220,190,220,200,220, 210 :: GOTO 160 180 FOR C=2 TO 14 :: CALL CO LOR(C,1,1):: GOSUB 250 :: NE  $XT C :: RETURN$ 190 CALL SCREEN(INT(15\*RND+2 )):: RETURN 200 X=INT(15\*RND+2):: FOR C=  $2$  TO 14 :: CALL COLOR(C, X, X) :: NEXT C :: GOSUB 250 :: RE TURN 210 FOR C=2 TO 14 :: X=INT(1 5\*RND+2):: CALL COLOR(C,X,X) :: GOSUB 250 :: NEXT C :: RE TURN 220 FOR C=2 TO 14 :: X=INT(1 3\*RND+2) 230 Y=INT(13\*RND+2):: IF Y=X THEN 230 240 CALL COLOR(C,X,Y):: GOSU  $B$  250 :: NEXT  $C$  :: RETURN 250 CALL KEY(0,K,ST):. IF ST <>0 THEN 250 ELSE RETURN

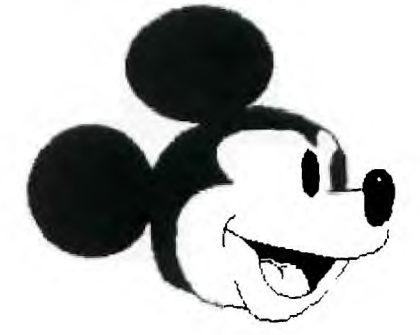

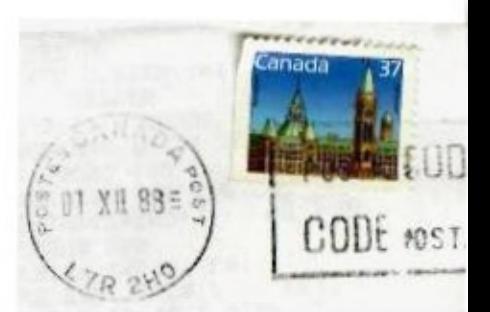

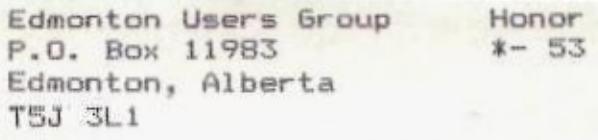